## **A810 Instructor Notes**

**Course: Developing Dialog Manager Applications in z/OS Duration: 5 days**

**Prerequisites: Experience using ISPF, especially the editor; additionally, experience in submitting jobs to the batch and some programming experience are helpful.**

**Reference Materials to have available:**

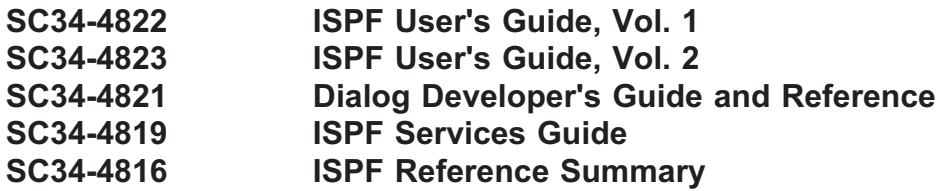

**Notes:**

- **p. 14. We mention it later, but if it comes up now, variable names are not case sensitive.**
- **p. 19. There are several places where we mention "running in GUI mode"; this means using the GUI components of the workstation on which the application is running. This has never really "caught on" big (although it apparently has nice ftp features). We only mention this in passing, and generally do not include parameters that only apply to this mode of operation.**
- **pp. 31-32, Lab "Setting Up for Dialog Manager"; allow 25 minutes, including break. The setup dialog prompts for a high level qualifier and whether the students want to use Rexx or Clist for their labs. If someone wants to try both, they can simply run the setup twice, specifying Rexx one time and Clist the other, it will work fine.**

**Point out that students should ensure they have NUMS OFF set in the editor when creating Dialog Manager components, especially panels.**

**There is a sample solution to the panel request in the supplied library <hlq>,TRAIN.PANELS(SAMPL01). Member DIALOG01 in both the procedure libraries solve the optional part.**

**p. 42: around the )FIELD header: reference to ISPF V5.5 means the ISPF delivered with z/OS 1.5, and later.**

## **A810 Instructor Notes**

**p. 67. The bottom half of the page is somewhat simplified, and it may be fine for most situations. The full algorithm for cursor placement is this:**

**Cursor is placed in the first input field in the panel body that:**

- **\* does not have an initial value and**
- **\* is the first input field on the line and**
- **\* is not named ZCMD**

**If no such field exists, the scrollable areas (if any) are searched using the same criteria**

**If no such field is found, the cursor is placed in the first input field in the panel body or scrollable area**

**If no input field exists, the cursor is placed in the upper left corner of the screen.**

**pp. 74-77, Lab, "Defining Panels"; allow an hour or so, including break. Note that the first two pages are for students working the labs in REXX and the second two pages are for students working the labs in CLIST.**

**There are sample dialogs, DIALOG02, in the supplied procedure libraries. If the student struggle with the code, let them copy in the sample solutions. There are sample panel solutions, also, in <hlq>.TRAIN.PANELS, named SAMPLX2, SAMPLX3, SAMPL02, and SAMPL03.**

**If some students get done early, challenge them with creating the ugliest panel they can and displaying it. [UGLYPAN panel and TESTUGLY rexx are good sample solutions.]**

- **p. 80. Background notes (don't go over unless asked):**
	- **Every ISPF dialog starts out under the Dialog Manager application id (ISP) until the dialog issues a SELECT service request, directly or indirectly, specifying a NEWAPPL parameter (new application id), which is where Dialog Manager is informed of this new application**
	- **When an application is first started for a user, the system automatically builds an application profile pool. If the application invokes edit or view services, an application edit profile is built. And if the application developer implements application commands, an application command table must be built.**
	- **All of these entities are ISPF-style tables, and they reside in the user's profile data set or input-table library using the names shown on the foil.**